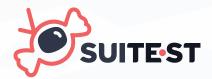

# **Portable device setup** Raspberry Pi + SoloCandy by Suitest

www.suite.st

## **Portable device setup** Raspberry Pi + SoloCandy

The year 2020 has brought new challenges to QA automation for Smart TVs and other connected devices. People have had to take their devices home during the times of lockdown or extensive home office, making it harder than ever to build a reliable and fully automated device lab.

This guide will explain how you can build a distributed, portable, yet still automated and accessible device lab. All you need is a Raspberry Pi, a USB camera, and depending on your target device, a SoloCandy. The resulting setup can travel together with the device it's controlling whenever the need arises. Just make sure to connect the RPi to a power source and the internet upon moving the device and you're good to go - no matter if you're running automated tests or just wish to share the device with your colleagues for live testing.

/ 5

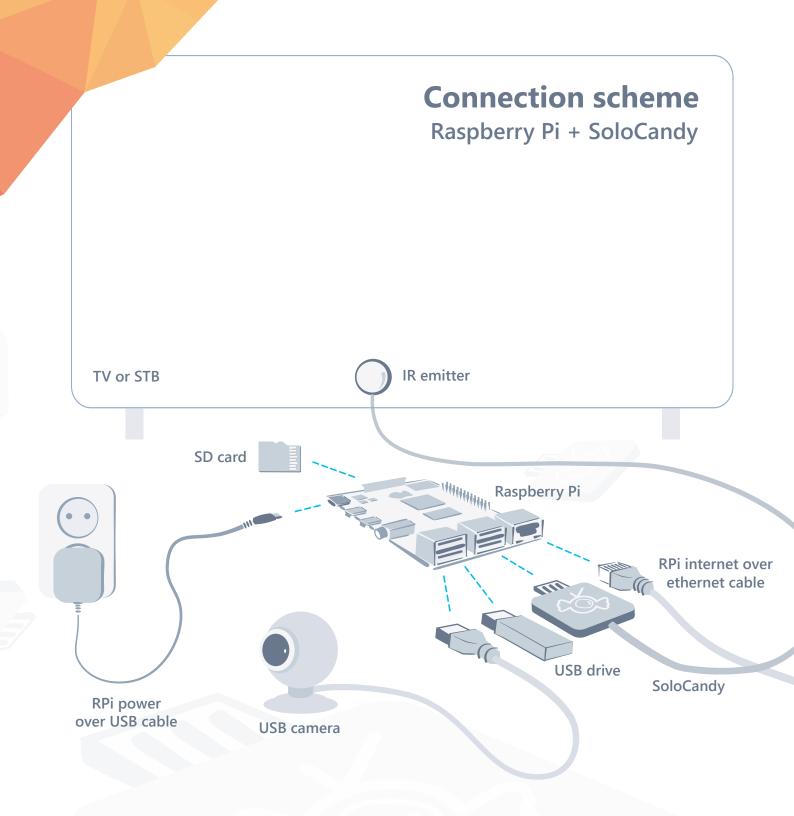

More about SoloCandy setup: https://suite.st/docs/devices/solocandy/

More about SuitestDrive on RPi: https://suite.st/docs/devices/suitestdrive-on-candybox/ 2′ 5

#### **Prepare Raspberry Pi device**

You need to set up the Raspberry Pi device and register it with Suitest before you can start using it to control your devices.

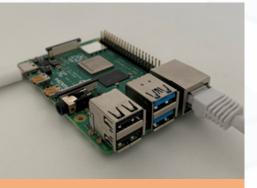

 Get a Raspberry Pi device. Suites supports RPi device versions 2, 3B, 3B+ and 4B.

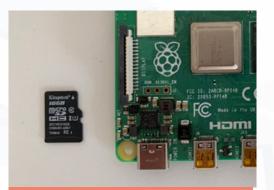

2. Download our <u>OS image</u> and <u>install it</u> on the micro SD card (minimum 4GB).

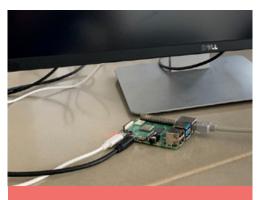

**3.** Connect a **monitor** to the RPi over **HDMI cable**.

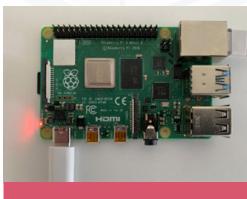

**4.** Insert **micro SD card** into RPi, connect **network** and **power** cables.

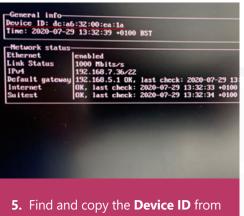

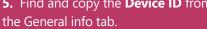

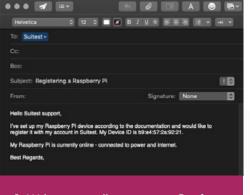

6. Write an email to <u>support@suite.st</u> and include your **RPi Device ID**.

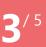

#### **Controlling devices over infrared**

You can use our SoloCandy to control infrared-based devices with your Raspberry Pi.

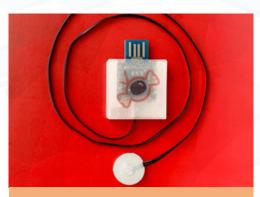

1. Write an email to <u>sales@suite.st</u> to order a **SoloCandy** from us.

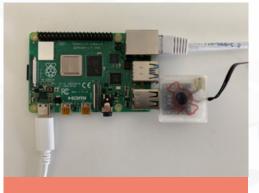

**2.** Connect one or more **SoloCandies** to your **Raspberry Pi** device.

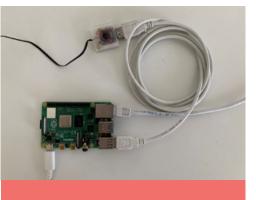

**3.** You can use a **USB extension cable** if necessary.

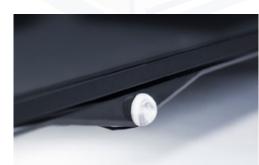

**4.** Connect **IR emitter** on the SoloCandy to the device's **infrared receiver.** 

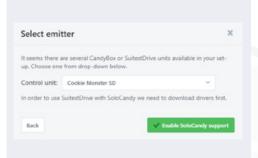

**5.** Configure the device with Suitest using our **Device Wizard.** 

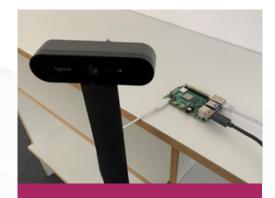

**6.** Optionally, connect a **USB camera** to one of the USB ports on your RPi.

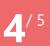

### **Controlling Android TV, Roku and Xbox One devices**

You can use your RPi setup to control **Android TV, Roku** and **Xbox One** devices without any additional hardware.

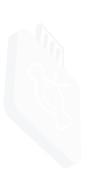

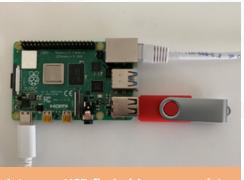

1. Insert a USB flash drive to one of the USB ports on your RPi. See the requirements for the USB drive in <u>our docs</u>.

|                               |                           | Enable SuitestDrive |    |
|-------------------------------|---------------------------|---------------------|----|
| Contro                        | ol units - Enable Suitest | Drive               |    |
| CandyBox<br>b8/27/eb/aa/89/05 | 5                         | ONLINE              | 1  |
| ASSIGNED DEVICE               | PORT                      | STATUS              |    |
| Sony KDL-32W705C              | 2 • READY                 | TURNED OFF          | 0: |
| LG WebOS<br>LG 32LF6309-ZA    | 6 • READY                 | TURNED OFF          | 0  |
|                               | 7 • READY                 | TURNED OFF          | 0: |

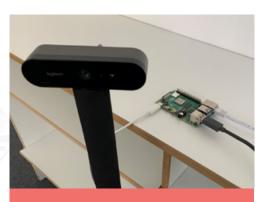

**3.** Optionally, connect a **USB camera** to one of the USB ports on your PRi.

5/5